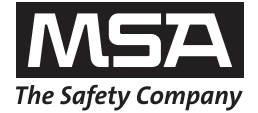

**Manuel d'Utilisation** 

# **ALTAIR Détecteur de Gaz jetable**

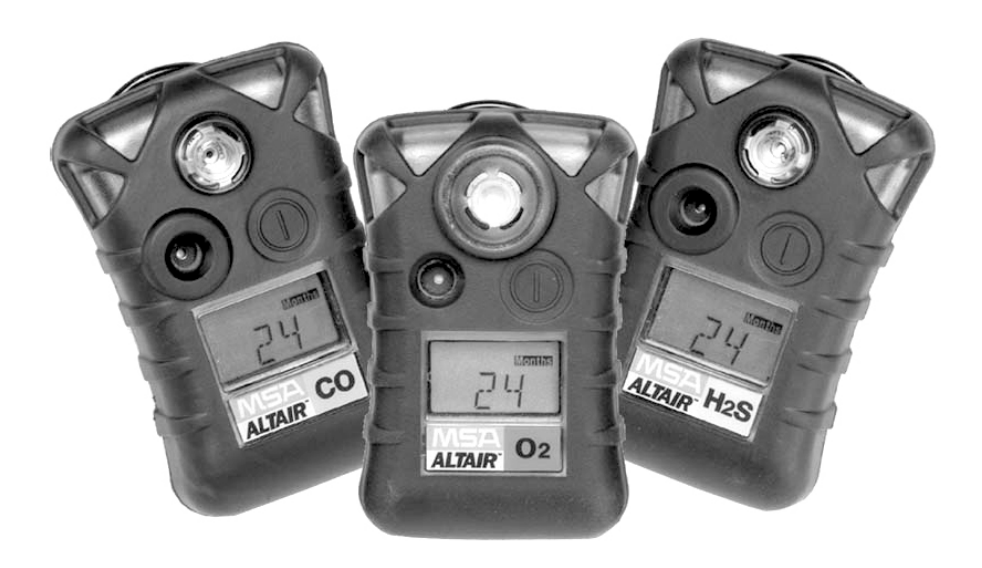

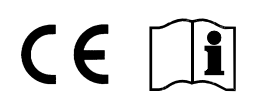

Commande n° : 10074380/01

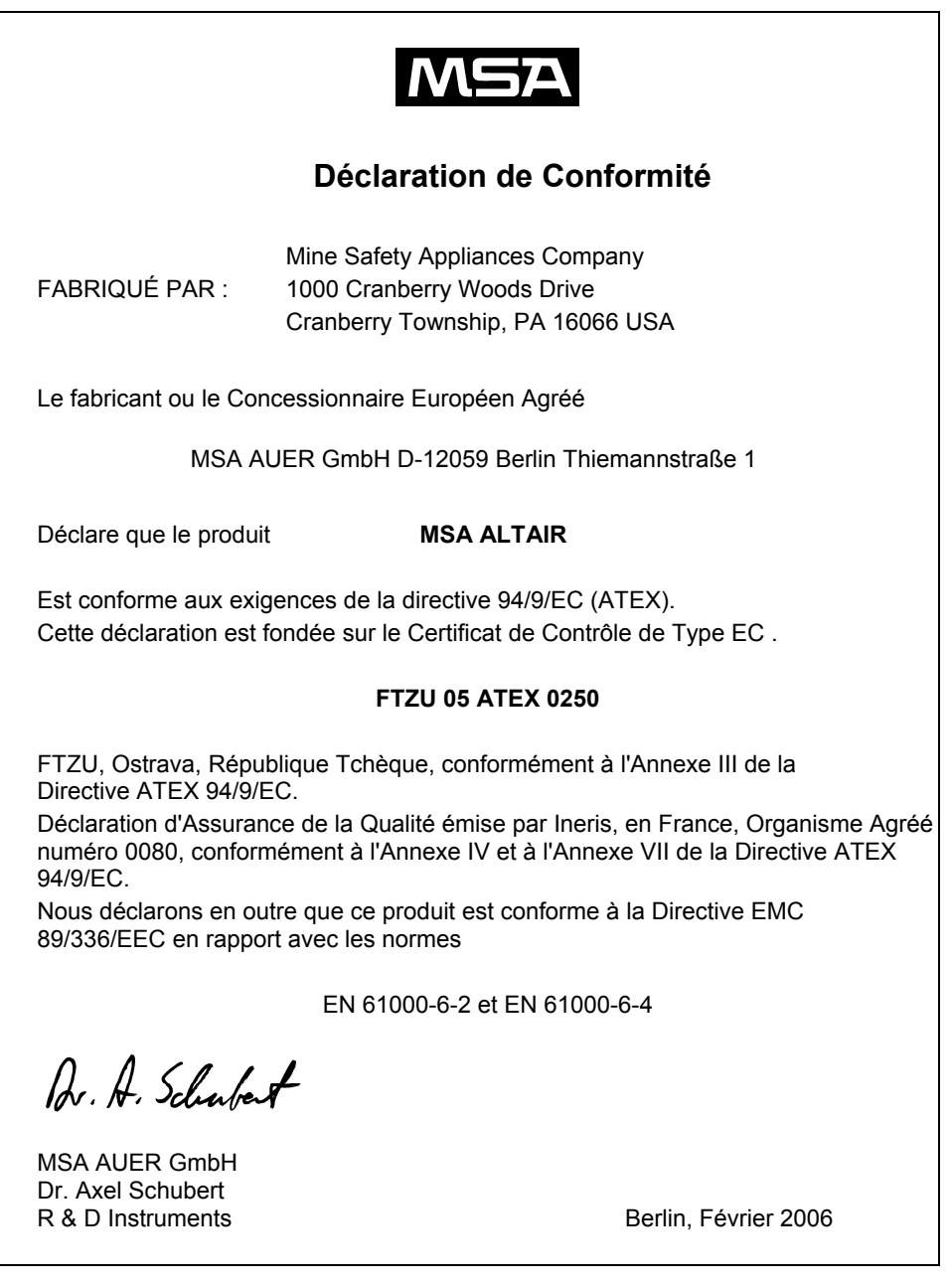

# **Table des Matières**

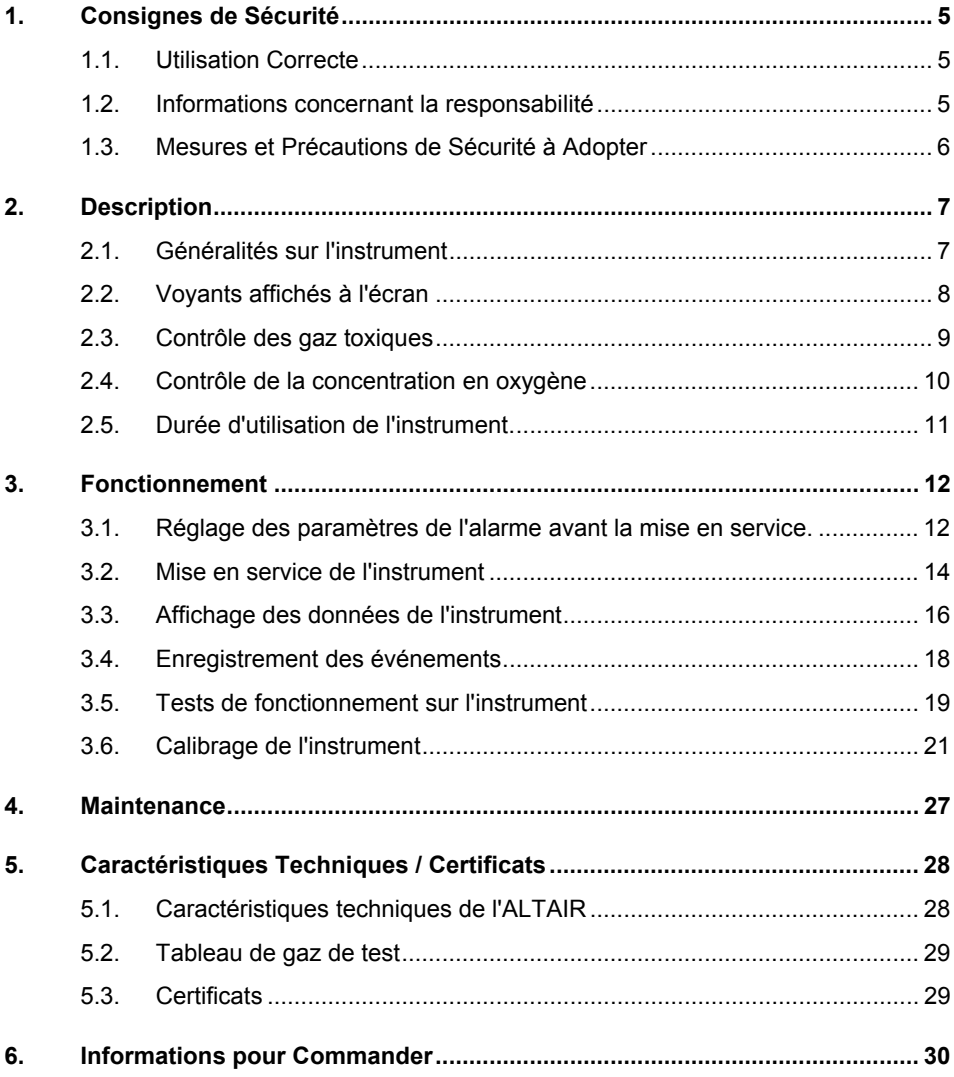

# **1. Consignes de Sécurité**

### **1.1. Utilisation Correcte**

L' ALTAIR est un dispositif portable servant à contrôler les gaz toxiques et le manque ou l'excès d'oxygène sur le lieu de travail. Il est exclusivement utilisé pour contrôler les concentrations de gaz dans l'air ambiant et non pas pour les mesurer. Il doit être entretenu et réparé par du personnel agréé et autorisé.

Veuillez impérativement lire et respecter ce manuel d'utilisation avant d'utiliser l'appareil. En particulier les consignes de sécurité ainsi que les informations concernant l'utilisation et le fonctionnement de l'appareil doivent être soigneusement lues et respectées. Par ailleurs, les réglementations nationales applicables dans le pays de l'utilisateur doivent être prises en compte pour une utilisation sans risque.

### **Attention!**

Ce produit est un dispositif de sécurité qui peut sauver la vie ou protéger la santé. Toute utilisation, maintenance ou réparation incorrecte de l'appareil peut altérer le fonctionnement de ce dernier et de ce fait mettre gravement en danger la vie humaine.

Avant tout emploi, il est impératif de s'assurer du bon fonctionnement du produit. Le produit ne peut en aucun cas être utilisé si le test de fonctionnement n'a pas été satisfaisant, si des dommages sont constatés, si une opération de réparation ou de maintenance aurait dû être réalisée par un technicien compétent ou si des pièces différentes des pièces de rechange originales ont été utilisées.

Toute utilisation alternative ou non décrite dans ces caractéristiques sera considérée comme un non-respect des consignes. Ceci s'applique particulièrement aux modifications non autorisées effectuées sur l'appareil et aux travaux d'entretien qui n'auraient pas été réalisées par MSA ou par des personnes agréées.

### **1.2. Informations concernant la responsabilité**

MSA se dégage de toute responsabilité en cas de problème causé par une mauvaise utilisation du produit ou pour un usage non prévu dans ce manuel. Le choix et l'utilisation du produit sont placés sous l'entière responsabilité de l'opérateur individuel.

Les réclamations portant sur la responsabilité du fait des produits et sur les garanties apportées par MSA sont nulles et non avenues si le produit n'est pas utilisé, entretenu ou maintenu conformément aux instructions contenues dans ce manuel.

### **1.3. Mesures et Précautions de Sécurité à Adopter**

#### **Attention!**

Les consignes de sécurité ci-après doivent être obligatoirement respectées. Ce n'est que de cette manière que la sécurité et la santé des utilisateurs individuels pourront être assurées, tout comme le fonctionnement de l'appareil.

#### **N'utilisez cet instrument que pour les gaz indiqués.**

L' ALTAIR est utilisé pour contrôler et détecter les gaz dans l'air ambiant. Par conséquent il ne doit être utilisé que pour les gaz pour lesquels un capteur a été installé sur l'instrument.

Le capteur ne doit pas être obstrué pendant l'utilisation.

#### **Observez la concentration en oxygène**.

L'instrument a été conçu pour travailler avec des concentrations en oxygène de 25% maximum. Néanmoins, remarquez que toutes les versions de l'instrument sont calibrées et conçues uniquement pour une concentration en oxygène de 21,0% maximum.

#### **Vérifiez le fonctionnement et l'alarme avant chaque utilisation**.

En cas d'échec des tests de fonctionnement, l'instrument doit être mis hors service.

#### **Réalisez des tests supplémentaires après la charge**.

Le fonctionnement de l'instrument doit aussi être contrôlé après un choc mécanique grave (chute, choc, etc.) et lorsque l'instrument ou les capteurs, principalement le capteur explo, ont été exposés à du silicone, aux silices, à des substances contenant du plomb, à de forte concentration d'H2S ou à des matériaux pollués.

#### **Vibreur d'alarme possiblement défectueux**.

À des températures ambiantes < 0º, le vibreur d'alarme peut produire une fausse alarme ou peut ne plus fonctionner du tout. Dans ces conditions, ne vous fiez pas uniquement au vibreur d'alarme.

#### **Aucun entretien nécessaire et possible**.

Pendant sa durée de vie utile d'environ 24 mois, aucun type d'entretien n'est nécessaire sur l'instrument. Ne réalisez aucun type de travail de maintenance ou de réparation sur l'instrument.

En cas d'erreur ou d'expiration de la durée de vie utile, éliminez l'instrument conformément aux réglementations applicables.

# **2. Description**

### **2.1. Généralités sur l'instrument**

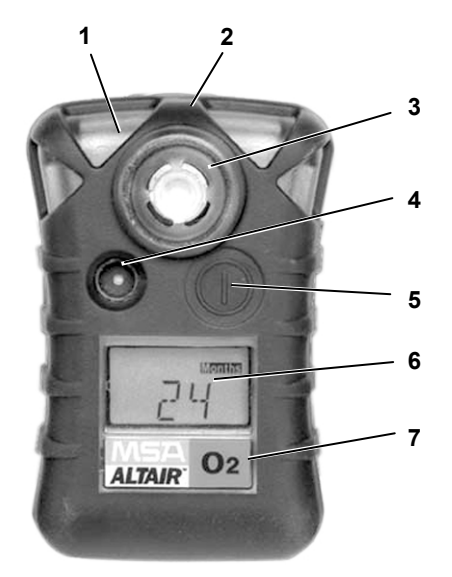

#### *Fig. 1 Aperçu de l'instrument*

- *1 LED d'alarme 5 Bouton de test*
- *2 Port infrarouge 6 Affichage*
- *3 Couvercle du capteur 7 Type de gaz détecté*
- *4 Buzzer*
- 
- 
- 

L'instrument est un dispositif de mesure de gaz portable conçu pour contrôler les gaz et les vapeurs présents dans l'air ambiant et sur le lieu de travail. Il est exclusivement utilisé pour le contrôle des concentrations de gaz et ne peut être utilisé pour les mesurer.

L'instrument est disponible en trois modèles :

- pour contrôler l'oxygène (O2)
- pour contrôler le sulfure d'hydrogène (H2S)
- pour contrôle le monoxyde de carbone (CO)

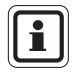

FR

L'instrument peut contrôler une concentration de 25% maximum d'oxygène dans l'air ambiant.

Néanmoins, tous les modèles sont calibrés pour contrôler la présence de 21% d'oxygène dans l'air.

Les valeurs pour les gaz sont paramétrés en usine et ne peuvent pas être modifiés pendant le fonctionnement de l'appareil, après la mise en service de l'instrument, les modifications ne peuvent être réalisées que par le logiciel MSA FiveStar<sup>®</sup>Link<sup>TM</sup> (disponible en option ;  $\rightarrow$  Description du logiciel).

Après la mise en service de l'instrument, le temps d'utilisation restant est affiché en mois.

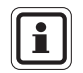

Si l'air ambiant contient du gaz, l'instrument ignore le Réglage de l'Air Frais et passe directement en mode mesure après le test automatique.

### **2.2. Voyants affichés à l'écran**

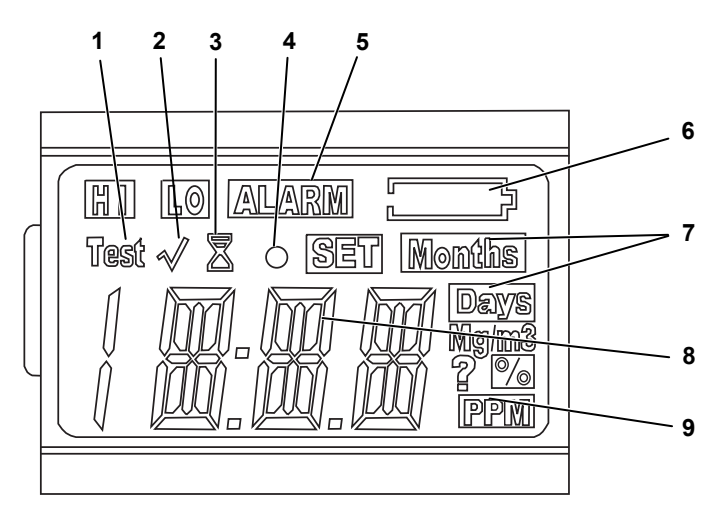

#### *Fig. 2 Affichage*

- *1 Test automatique en cours*
- *2 Témoin de test*
- *3 Durée de l'alarme (sablier*)
- *4 Indicateur d'état , prêt à fonctionner*
- *5 Voyant d'alarme*
- *6 Voyant d'avertissement de batterie*
- *7 Signalisation du temps de fonctionnement disponible*
- *8 Voyant numérique*
- *9 Unités de concentration de gaz*

### **2.3. Contrôle des gaz toxiques**

Avec l'ALTAIR, vous pouvez contrôler la concentration des gaz toxiques suivants dans l'air ambiant :

- Monoxyde de carbone (CO)
- Sulfure d'Hydrogène (H<sub>2</sub>S)

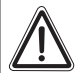

#### **Attention!**

Si l'alarme est déclenchée tandis que vous utilisez l'instrument comme système de contrôle, quittez immédiatement la zone.

Rester sur le site dans ces circonstances peut entraîner de graves dangers pour la santé ou même entraîner un risque mortel.

Deux seuils d'alarme sur l'instrument sont paramétrés en usine (Minimum "LO" et Maximum "HI").

Lorsque l'un de ces seuils d'alarme est atteint ou dépassé :

 L'alarme s'affiche et l'écran affiche ("LO ALARM" ou "HI ALARM") et l'alarme correspondante se déclenche.

Dans les deux cas, l'alarme sonore peut être éteinte pendant cinq secondes en appuyant sur le bouton test. dès que la concentration de gaz est de nouveau dans la plage normale, l'alarme prend fin automatiquement.

L'alarme est présentée de la manière suivante :

- Un signal sonore se fait entendre.
- La LED d'alarme clignote
- Le vibreur d'alarme est déclenché et :

l'écran affiche "ALARM" ainsi que "LO" ou" HI" et la concentration de gaz détectée.

### **2.4. Contrôle de la concentration en oxygène**

Avec l' ALTAIR, la concentration en oxygène est contrôlée dans l'atmosphère. Les paramètres d'alarmes peuvent être fixés en cas d'enrichissement (concentration > 20,8%) ou d'appauvrissement (concentration <20,8%).

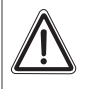

### **Attention!**

Si l'alarme est déclenchée tandis que vous utilisez l'instrument comme système de contrôle, quittez immédiatement la zone. Rester sur le site dans ces circonstances peut entraîner de graves dangers pour la santé ou même entraîner un risque mortel.

Lorsqu'une valeur est atteinte, l'alarme se déclenche :

- Un signal sonore se fait entendre.
- la LED d'alarme clignote
- Le vibreur d'alarme est déclenché et :

l'écran affiche "ALARM" ainsi que "LO" ou" HI" et la concentration d'oxygène détectée.

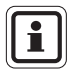

En cas de modifications extrêmes de la pression de l'air ou de la température atmosphérique, une fausse alarme peut se déclencher. Par conséquent, calibrez l'instrument en fonction des conditions d'utilisation.

### **2.5. Durée d'utilisation de l'instrument.**

### **Fonctionnement normal**

En fonctionnement normal, l'instrument affiche le temps de fonctionnement restant en mois (0-24). S'il reste moins d'un mois d'utilisation, l'affichage passe en jours.

L'instrument est conçu pour continuer à fonctionner même lorsque la durée d'utilisation maximale a expiré. Dans ce cas, elle est présentée avec un "+" devant l'écran.

Pour un fonctionnement sans problème de l'instrument même au-delà de la durée d'utilisation de 24 mois, il est préférable de faire un test de fonctionnement avant chaque utilisation.

L'instrument est prêt à l'emploi

- dès que le voyant d'avertissement de batterie (Pos. 5 Fig. 2) n'affiche plus **et**
- le test automatique est terminé avec succès.

### **Batterie faible**

Une batterie faible est indiquée par :

- le voyant d'avertissement de batterie clignote
- le voyant de durée de fonctionnement restant s'éteint.

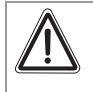

#### **Attention!**

Vous ne pouvez pas utiliser l'instrument, même s'il indique toujours une concentration de gaz.

#### **Batterie épuisée**

Lorsque la batterie est épuisée, l'alarme suivante se déclenche :

- Un signal sonore se fait entendre.
- la LED d'alarme clignote
- le voyant d'avertissement de batterie clignote et
- l'écran affiche : "ERR".

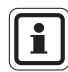

L'alarme peut être éteinte en appuyant sur le bouton de test.

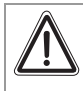

FR

### **Attention!**

Vous ne pouvez pas continuer à utiliser l'instrument ! L'instrument doit être mis hors service.

### **3. Fonctionnement**

### **3.1. Réglage des paramètres de l'alarme avant la mise en service.**

- (1) Appuyez une fois sur la touche [TEST]
	- **FEST s'affiche** :
	- Au bout de 1 s, tous les voyants de l'affichage sont activés ;
	- L'alarme sonore résonne, les LED d'alarme s'allument et le vibreur d'alarme est déclenché ;
	- La version du logiciel est affichée pendant environ 3 s :
	- Le type de gaz est affiché pendant environ  $3$  s de plus  $(O_2, H_2S)$  ou CO).
	- LO et ALARM ainsi que HI et ALARM sont affichés alternativement pendant environ 3 s.
- (2) Pour régler la pré-alarme (LO), appuyez sur la touche [TEST] lorsque LO" et "ALARM" sont affichés.
	- "LO", "ALARM", "SET" et "?" sont affichés.
- (3) Appuyez sur la touche [TEST] pour accroître la valeur de la pré-alarme, jusqu'à ce que la valeur souhaitée soit atteinte.
	- Lorsque vous obtenez la valeur maximale, l'écran change et commence à revenir en arrière avec la valeur minimale.
- (4) Relâchez la touche [TEST] et attendez 3 s.
- (5) Pour régler l'alarme principale (HI), appuyez sur la touche [TEST] lorsque "HT" et"ALARM" sont affichés.
	- "HI", "ALARM", "SET" et "?" sont affichés.
- (6) Appuyez sur la touche [TEST] pour accroître la valeur de l'alarme, jusqu'à ce que la valeur souhaitée soit atteinte.
	- Lorsque vous obtenez la valeur maximale, l'écran change et commence à revenir en arrière avec la valeur minimale.
- (7) Relâchez la touche [TEST] et attendez 3 s.
	- Comment éteindre l'instrument.

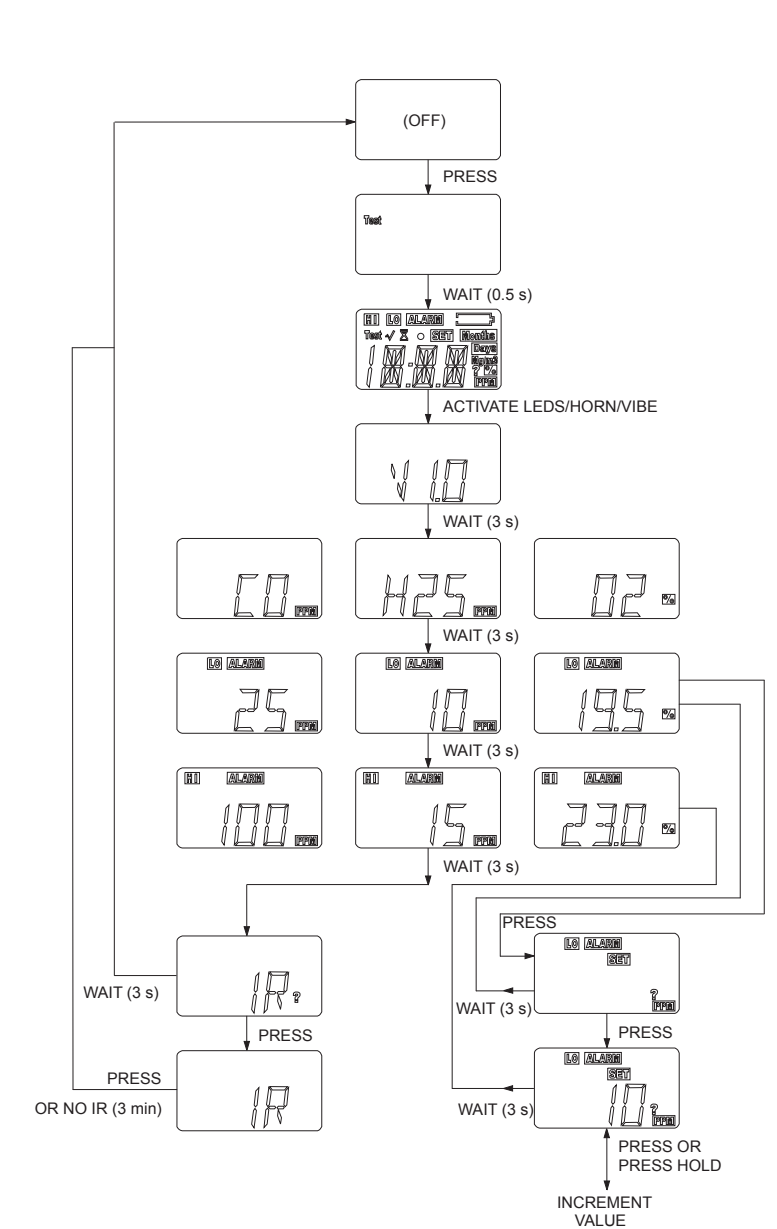

*Fig. 3 Réglage des paramètres de l'alarme*.

### **3.2. Mise en service de l'instrument**

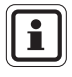

Avant d'utiliser l'instrument pour contrôler les gaz toxiques éventuellement présents dans l'atmosphère, il doit être mis en service.

- (1) Appuyez sur la touche [TEST] et maintenez-la enfoncée pendant 3 s, jusqu'à ce que "ON" et "?" soient affichés.
- (2) Relâchez la touche [TEST] et enfoncez-la de nouveau.
	- Au bout de 1 s, tous les voyants de l'affichage sont activés ;
	- L'alarme sonore résonne, les LED d'alarme s'allument et le vibreur d'alarme est déclenché ;
	- La version du logiciel est affichée pendant environ 3 s ;
	- Le type de gaz est affiché pendant environ 3 s de plus  $(O_2, H_2S)$  ou CO).
	- LO et ALARM ainsi que HI et ALARM sont affichés alternativement pendant environ 3 s.

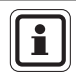

Pendant l'affichage de LO et ALARM ainsi que HI et ALARM, les paramètres correspondants peuvent être modifiés ( $\rightarrow$  Section 3.1).

- (3) Relâchez la touche [TEST] et attendez 3 s.
	- L'instrument commence avec un cycle d'activation de 99 s de durée (compte à rebours).
	- Après l'activation, le temps de fonctionnement restant est affiché en mois.
	- L'indicateur d'état prêt s'éclaire toutes les 60 s et la LED d'alarme s'éclaire brièvement.

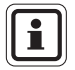

Après une activation réussie, l'instrument reste actif sans interruption jusqu'à ce la batterie soit déchargée.

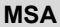

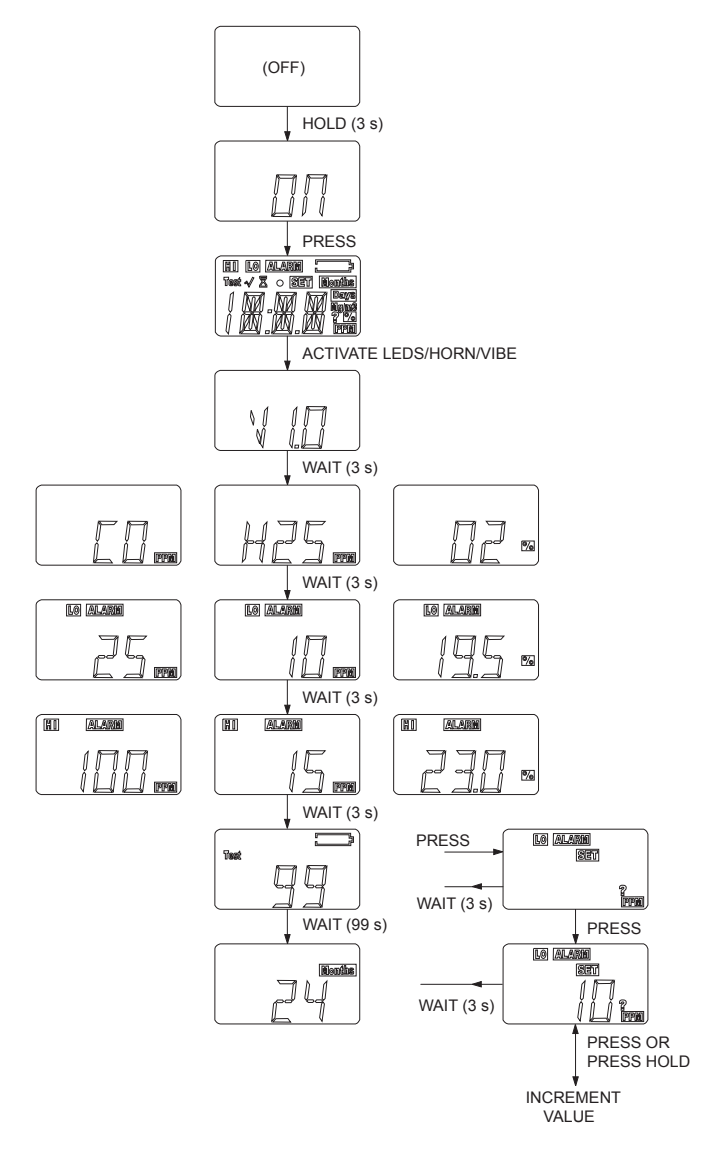

*Fig. 4 Démarrage de l'instrument* 

### **3.3. Affichage des données de l'instrument**

(1) Appuyez sur la touche [TEST], les données de l'instrument enregistrées peuvent être lues ( $\rightarrow$  Fig. 5).

Ceci comprend :

- la concentration actuelle de gaz
- le test de mode de gaz
- la valeur de l'alarme basse ("LO" "ALARM")
- la valeur de l'alarme haute ("HI" "ALARM")
- $\blacksquare$  la concentration minimale en oxygène ("LO") uniquement pour la version oxygène
- les valeurs de pic mesurées ("HI", "LO")

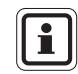

Les valeurs de pic mesurées peuvent être effacées. Pour ce faire, appuyez sur le bouton de test qui affiche la valeur correspondante.

Pendant l'affichage de la valeur de pic, appuyez sur la touche [TEST] :

- La valeur est effacée
- "CLR" s'affiche
- La durée de l'alarme en heures (sablier, "HRS" et valeur numérique)
- Le mode IR
	- Si une interface IR est détectée en mode test, l'instrument entre dans le mode IR.
	- Si aucune interface IR n'est détectée en mode test pendant 30 s, ou si la touche [TEST] est enfoncée, l'instrument sort de ce mode.

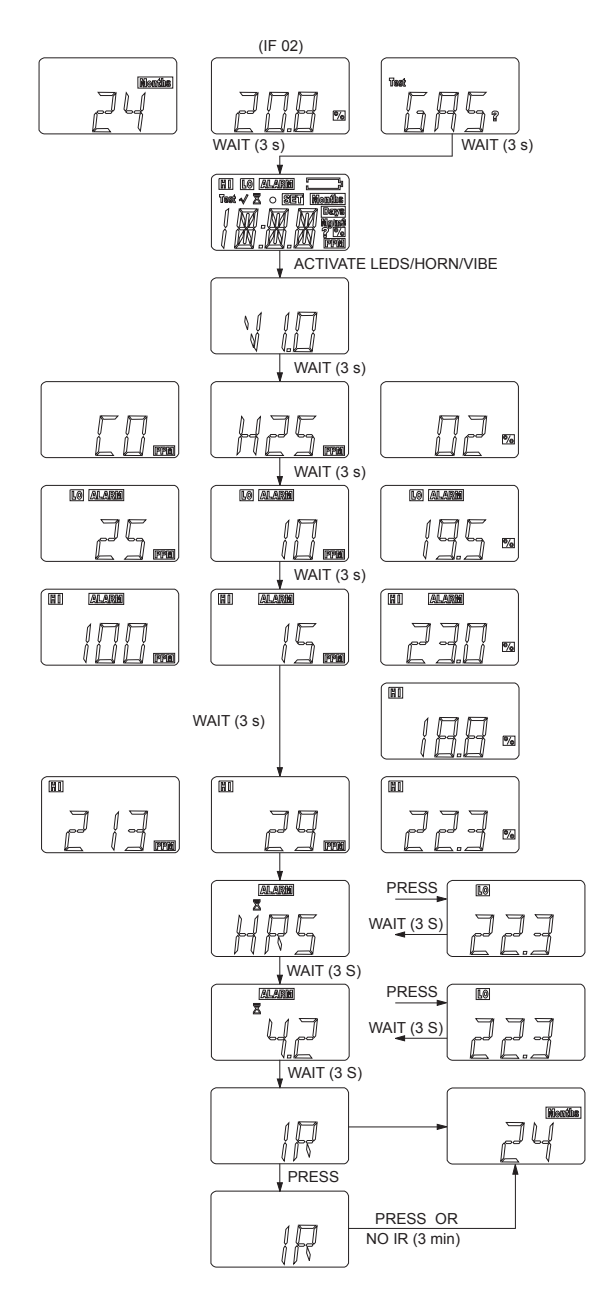

*Fig. 5 Appeler les informations sur l'instrument.* 

### **3.4. Enregistrement des événements**

L'instrument peut enregistrer jusqu'à 25 des événements les plus importants.

Ils peuvent être appelés et affichés avec un PC et le logiciel en option MSA FiveStar<sup>®</sup>Link<sup>™</sup> (→ Description su Logiciel FiveStar<sup>®</sup>Link™). Pour ce faire, l'instrument doit être connecté à un PC par une interface IR.

#### **Événements enregistrés**

- **Alarme** Type d'alarme - Valeur d'alarme - Heure / Date
- **Réinitialisation** alarme Type d'alarme - Valeur d'alarme - Heure / Date
- **Calibrage** (réussite / échec ) - Heure / Date
- **Test automatique**  (réussite / échec) - Heure / Date
- **Erreur**  Type d'erreur  $(\rightarrow$  Dépannage au Paragraphe 4)
- **Fin de durée de vie** Motif (messages d'erreur  $\rightarrow$  Dépannage au Paragraphe 4) – Durée de l'alarme (minutes) - Durée de vie (en mois) - Heure / Date

### **Connexion de l'instrument au PC**

- (1) Allumez le PC et alignez l'instrument sur l'interface IR du PC.
- (2) Appuyez su la touche [TEST] de l'instrument.
	- **Les données de l'instrument s'affichent (** $\rightarrow$  **Paragraphe 3.3)**
- (3) Lancez le logiciel MSA FiveStar®Link™ sur votre PC et lancez la connexion en cliquant deux fois sur "CONNECT".

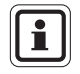

La date et l'heure affichées sont fondées sur l'heure de l'ordinateur. Vérifiez que la date et l'heure de l'ordinateur sont bien correctes.

### **3.5. Tests de fonctionnement sur l'instrument**

### **Vérification du voyant prêt à fonctionner**

La LED d'alarme et le voyant d'état prêt à fonctionner à l'écran doivent clignoter toutes les 60 secondes après le démarrage de l'instrument.

### **Test d'alarme**

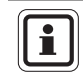

Le test d'alarme doit être réalisé avant chaque utilisation. Il fait partie du test automatique.

- (1) Appuyez brièvement sur la touche [TEST]. Une alarme courte se déclenche. Cela comprend :
	- voyants temporaires à l'écran
	- clignotement de la LED d'alarme
	- signal sonore bref et déclenchement bref du vibreur d'alarme

### **Test automatique**

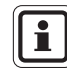

FR

Le test automatique ( $\rightarrow$  Fig. 6) doit être réalisé avant chaque utilisation.

- (1) Appuyez brièvement sur la touche [TEST].
	- Dans la version oxygène, la concentration en oxygène paramétrée est affichée.

Le calibrage ( $\rightarrow$  Paragraphe 3.6) doit être fait si la valeur est différente de 20,8% !

- "TEST" "GAS" "?" s'affiche.
- Le test d'alarme (voir ci-dessus) démarre.
- (2) Appuyez de nouveau sur la touche [TEST] si "TEST" "GAS" "?" s'affiche.
	- Le sabler et le mot "GAS" s'affichent
- (3) Envoyer du gaz de test dans l'instrument, voir le tableau  $\rightarrow$  "Gaz de test" au Paragraphe 5.2).
	- "OK" s'affiche
- (4) Appuyez de nouveau sur la touche [TEST].
	- Outre le temps de fonctionnement restant, un  $\checkmark$  " est affiché pendant 24 heures pour indiquer que le test automatique a été réalisé avec succès.

#### **FONCTIONNEMENT** MSA **MSA**

Si l'affichage n'apparaît pas et si vous voyez le mot "ERR" s'afficher, vérifiez les points suivants :

- si le capteur est sale,
- si vous avez bien utilisé le bon gaz de test,
- si la bouteille de gaz de test est vide ou périmée.
- si le test de gaz a été envoyé au bon moment,
- si le tuyau de gaz de test a bien été branché sur le capteur.
- (5) Répétez le test automatique au besoin.
- (6) Si le test automatique échoue, calibrez l'instrument ( $\rightarrow$  Paragraphe 3.6).
- (7) Répétez le test automatique après le calibrage.

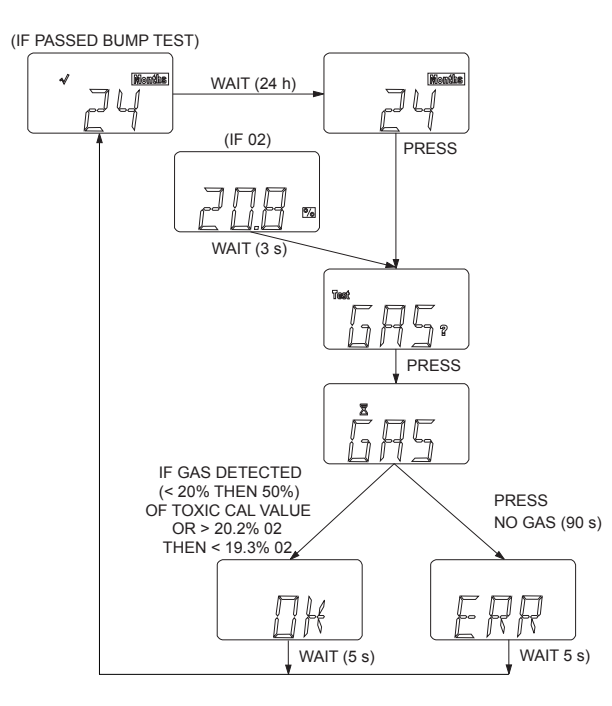

*Fig. 6 Exécution du test automatique* 

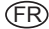

### **3.6. Calibrage de l'instrument**

Même si aucune opération de maintenance n'est nécessaire sur l'instrument, il doit être calibré si le test automatique a échoué. De la même manière, certaines réglementations nationales imposent de calibrer l'instrument.

Pour les instruments utilisés pour contrôler l'oxygène, le calibrage doit être réalisé dans les cas suivants :

- une modification de la pression de l'air (y compris la modification de l'altitude au-dessus de la mer),
- toute modification extrême de la température ambiante.
- si le test automatique a échoué

Pour les instruments utilisés pour contrôler les gaz toxiques (CO and H2S), le calibrage doit être réalisé dans les cas suivants :

- après des chocs brutaux
- toutes modifications extrêmes de la température ambiante.
- après l'utilisation dans des concentrations de gaz élevées.
- si le test automatique a échoué

### **Calibrage - Gaz toxiques**

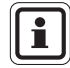

Vérifiez que le calibrage est bien réalisé dans un air ambiant propre et non pollué.

Réalisez le calibrage comme indiqué ci-après (Voyez aussi les Fig. 7et Fig. 8) :

- (1) Appuyez sur la touche [TEST]
	- "TEST" "GAS" "?" s'affiche.
- (2) Appuyez sur la touche [TEST] et attendez 3 s.
	- "TEST" "CAL" s'affiche.
	- Au bout de 3 s "FAS" "?" s'affiche pour inviter l'utilisateur à faire un zéro (air frais).
- (3) Pendant que le mot "FAS" "?" est affiché, appuyez sur la touche [TEST] pour faire un zéro ( air frais).

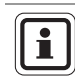

FR

Si le zéro n'est pas réalisé, l'instrument revient en mode de fonctionnement normal.

- Pendant le zéro, le sablier et le terme "FAS" Fraiche, Air, Setup, sont affichés.
- Si l'e zéro échoue ("ERR" s'affiche), l'instrument revient en mode de fonctionnement normal au bout de 5 s.
- (4) Si l'e zéro est réussi, ("OK" affiché), appuyez sur la touche [TEST] et commencez le calibrage
	- "CAL" "?" s'affiche.
- (5) Pendant l'affichage de "CAL" "?" appuyez sur la touche [TEST] et lancez le mode de calibrage.
	- La valeur du gaz de « cal » en ppm est affichée.
- (6) Pour modifier cette valeur, appuyez sur la touche [TEST] et maintenez-la enfoncée, jusqu'à ce que la valeur souhaitée soit définie.
	- La nouvelle valeur du gaz de « cal » en ppm est affichée.
	- Au bout de 3 s, l'instrument revient en mode de calibrage.
- (6) Envoyez du gaz de « cal » dans l'instrument (gaz de « cal » possibles, voir le tableau  $\rightarrow$  "Gaz de test" au Paragraphe 5.2).

### **Attention!**

La concentration du gaz de cal utilisée doit correspondre à la valeur indiquée dans le tableau "gaz de test" du Paragraphe 5.2 pour l'instrument correspondant.

Dans le cas contraire le calibrage ne peut pas être réalisé correctement. Toute erreur pourrait entraîner des risques conséquents pour la santé ou même un danger mortel !

- La valeur du gaz, le sablier et le terme "CAL" s'affichent les uns après les autres.
- Si le calibrage est réussi, au bout de 90 s environ le terme "OK" s'affiche et l'instrument revient en mode de fonctionnement normal au bout de 5 s.
- Si le calibrage **échoue**, le terme "ERR" s'affiche et l'instrument revient en mode de fonctionnement normal au bout de 5 s. Les valeurs actuelles n'ont pas été modifiées.
- (7) Si le calibrage échoue, vérifiez :
	- si vous avez bien utilisé le bon gaz de « «cal ».
	- si la bouteille de gaz de « cal » est vide ou périmée.
	- si le tuyau de gaz de « cal »test a bien été branché sur le capteur.
	- si le régulateur de débit 0,25 l/min est ouvert.
- (8) Si nécessaire, répétez les étapes (1) à (7).
	- "OK" s'affiche, dans le cas contraire ("ERR"), l'instrument doit être mis hors service.
- (9) Réalisez un test automatique pour confirmer le calibrage.
	- Si le test automatique est réussi, un  $\checkmark$  s'affiche.

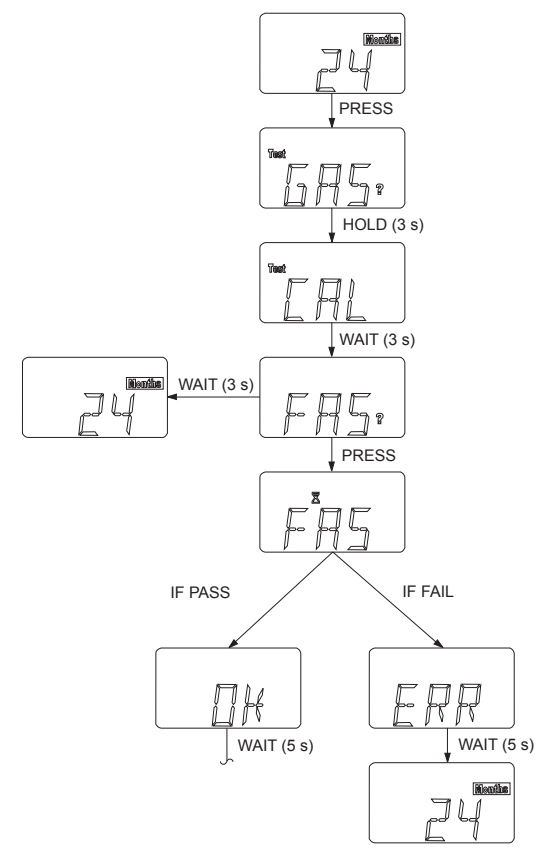

*Fig. 7 Calibrage - Gaz toxiques* 

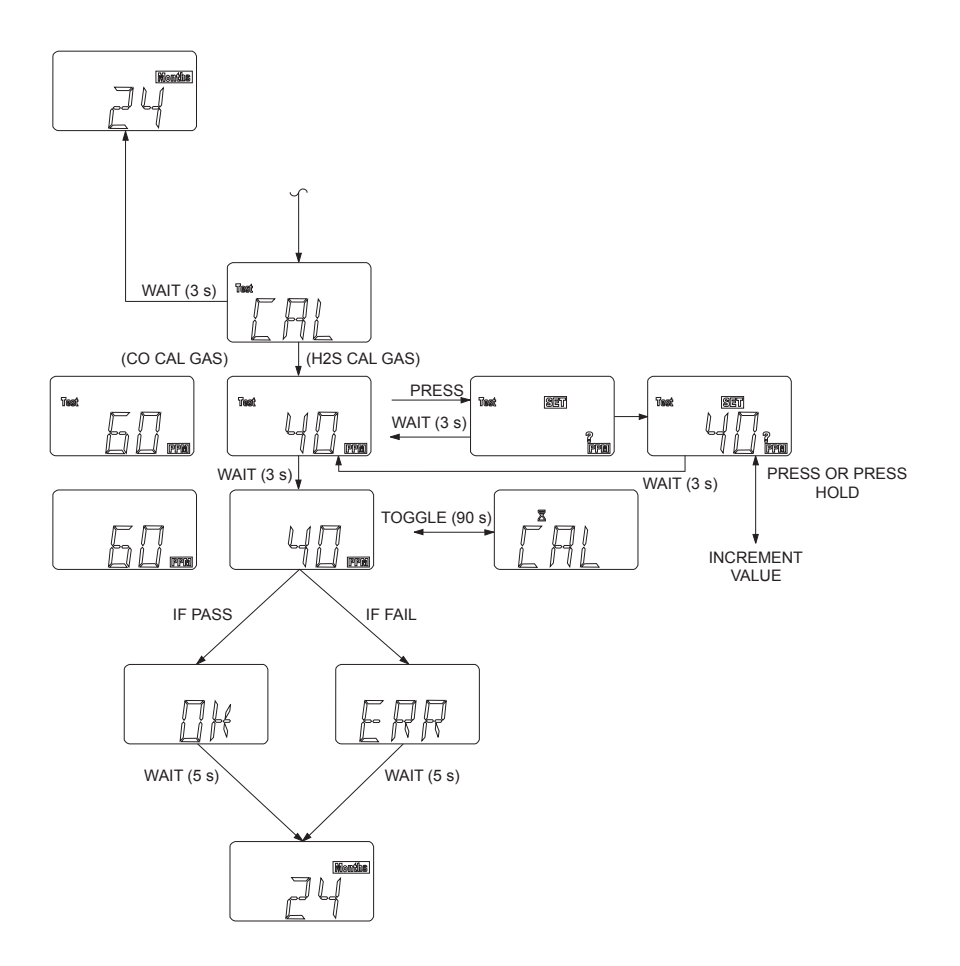

*Fig. 8 Calibrage - Gaz Toxiques (suite)* 

### **Calibrage - Oxygène**

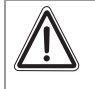

### **Attention!**

L'instrument doit être calibré si pendant le fonctionnement, une valeur différente de 20,8% d'oxygène dans l'air ambiant est affichée.

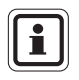

**En cas de modifications extrêmes de la pression de l'air ou de la température atmosphérique, de fausses alarmes peuvent se déclencher.** 

**Par conséquent, calibrez l'instrument en fonction des conditions d'utilisation. Le calibrage doit être effectué dans un air ambiant propre et non pollué.** 

Exécutez le calibrage de la manière suivante :

- (1) Appuyez sur la touche [TEST]
	- La concentration actuelle en oxygène s'affiche :
	- L'écran affiche à présent "TEST" "GAS" "?".
- (2) Pendant que "TEST" "GAS" "?" est affiché, appuyez sur la touche [TEST] et maintenez-la enfoncée.
	- "GAS" "CAL" s'affiche.
	- Au bout de 3 s "FAS" "?" s'affiche pour inviter l'utilisateur à faire un zéro (air frais). Dans ce cas, le zéro sera 20,8%
- (3) Pendant que le mot "FAS" "?" est affiché, appuyez sur la touche [TEST] pour faire un zéro.

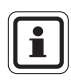

Le zéro doit être réalisée dans un air ambiant propre et non pollué. Pendant l'opération, ne soufflez pas sur le capteur.

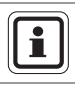

FR

Si le zéro n'est pas réalisé, l'instrument revient en mode de fonctionnement normal.

- Pendant le zéro, le sablier et le terme "FAS" sont affichés.
- Si le zéro est réussi, le terme "OK" est affiché.
- Si le zéro **échoue**, le terme "ERR" s'affiche et l'instrument revient en mode de fonctionnement normal au bout de 5 s. Les valeurs actuelles n'ont pas été modifiées.
- (4) Si le calibrage échoue, vérifiez :
	- que le zéro a bien été réalisé dans un air ambiant propre.
	- que pendant le zéro, vous n'avez pas soufflé sur le capteur.
- (5) Au besoin répétez les étapes (1) à (4).
	- "OK" s'affiche, dans le cas contraire ("ERR"), l'instrument doit être mis hors service.
- (6) Réalisez un test automatique pour confirmer le calibrage.
	- Si le test automatique est réussi, un " $\checkmark$ " s'affiche.

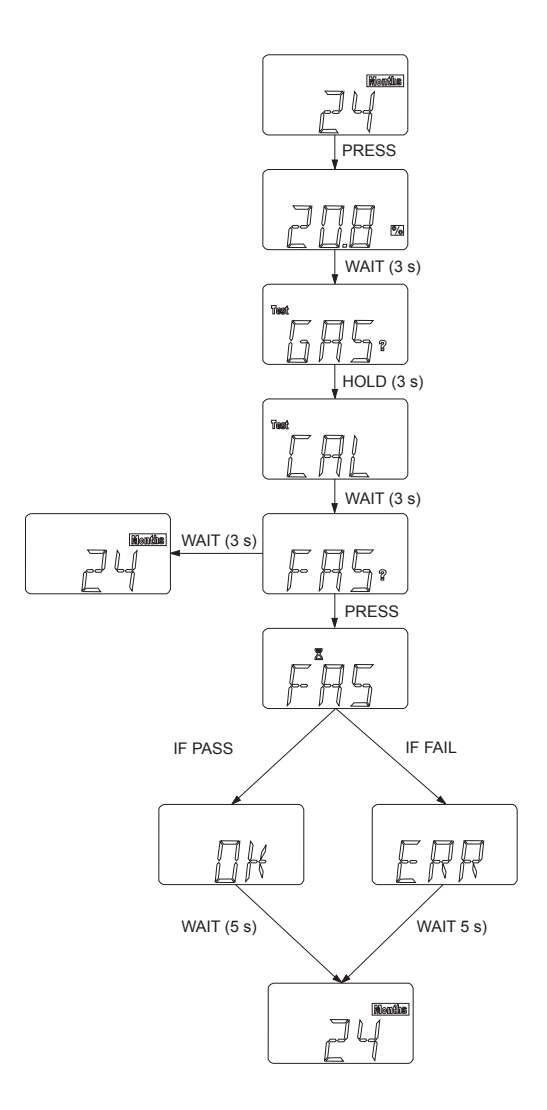

*Fig. 9 Calibrage - Oxygène* 

## **4. Maintenance**

Aucune opération de maintenance n'est nécessaire sur l'appareil pendant sa durée de vie utile.

Si des erreurs surviennent lors du fonctionnement, utilisez les codes d'erreur affichés pour déterminer la manière de procéder.

### **Dépannage**

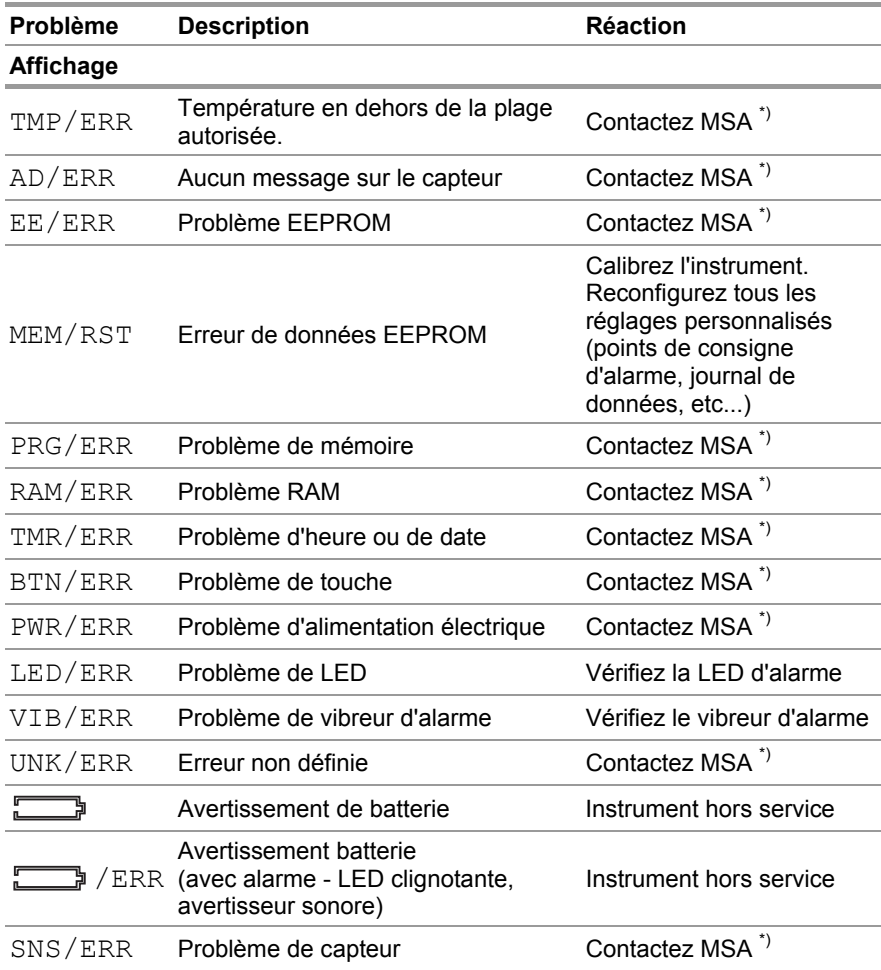

\*) Si l'erreur survient pendant la période de garantie, veuillez prendre contact avec le service client de MSA. Dans le cas contraire l'instrument doit être mis hors service.

Pour conserver une précision du capteur de 10%, calibrez régulièrement l'instrument.

# **5. Caractéristiques Techniques / Certificats**

### **5.1. Caractéristiques techniques de l'ALTAIR**

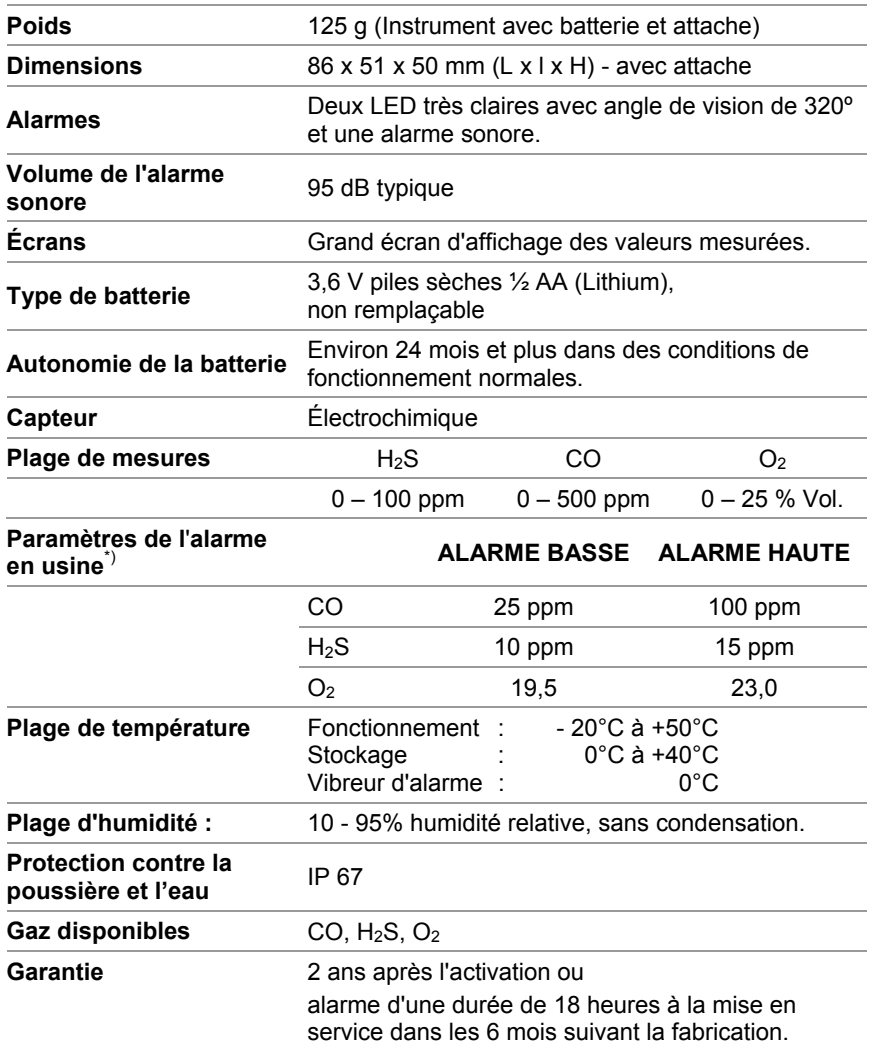

\*) Au moment de passer commande, vous pouvez demander différents paramètres d'alarme Les réglages peuvent être modifiés avant la mise en service à l'aide du bouton de test puis ensuite avec le <br>logiciel FiveStar®Link™.

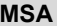

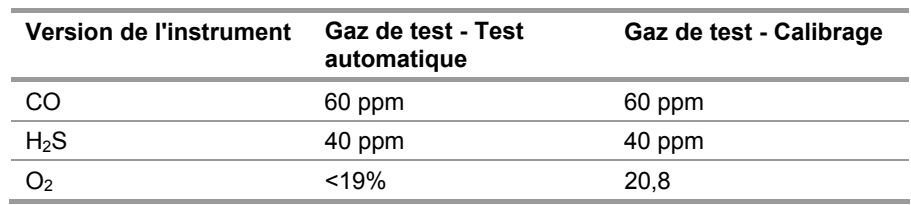

### **5.2. Tableau de gaz de test**

\*) Pour l'O2, Le test automatique peut aussi être réalisé lorsque l'opérateur souffle sur le capteur pendant environ 3 - 5 s.

### **5.3. Certificats**

### **Union Européenne**

Le produit ALTAIR est conforme aux directives, normes ou standards suivants :

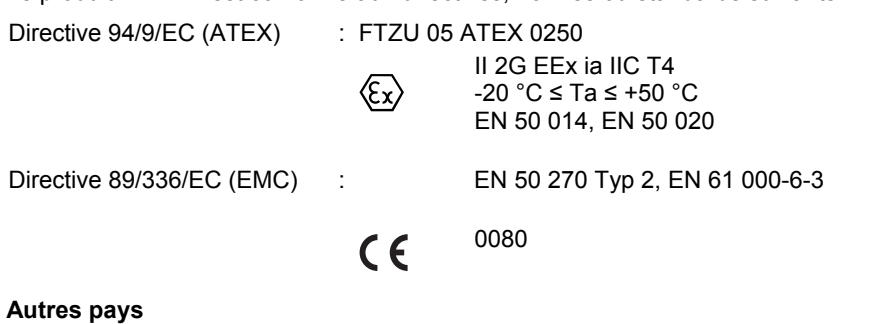

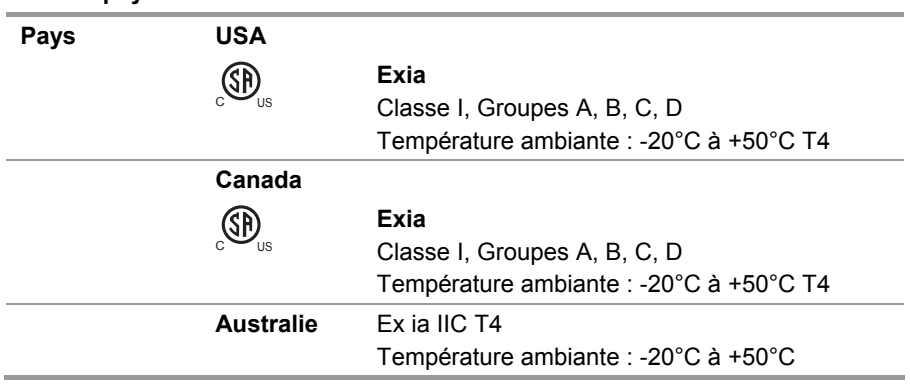

# **6. Informations pour Commander**

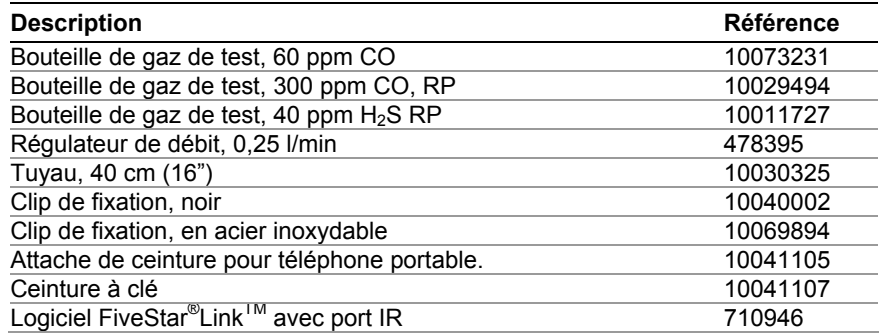